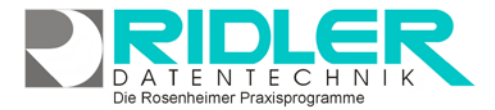

PraxPlan

# **Kundenliste:**

Hauptfunktionalität der Kundenliste ist das Filtern, Sortieren, Analysieren, Exportieren und die Erstellung von Rundschreiben. Wie in Excel, können Spalten beliebig ein- und ausgeblendet, gruppiert oder angeordnet werden.

Gestalten Sie die Liste nach Ihren eigenen Bedürfnissen. PraxPlan merkt sich das eingestellte Layout. Zum Anpassen der Reihenfolge der angezeigten Spalten einfach in die Spaltenüberschrift klicken und mit gedrückter Maustaste die Spalte an die gewünschte Position ziehen.

Nicht gewünschte Spalten können mit Rechtsklick **Spalte einblenden / ausblenden** entfernt werden.

Um ein geeignetes Ergebnis für eine Auswahl

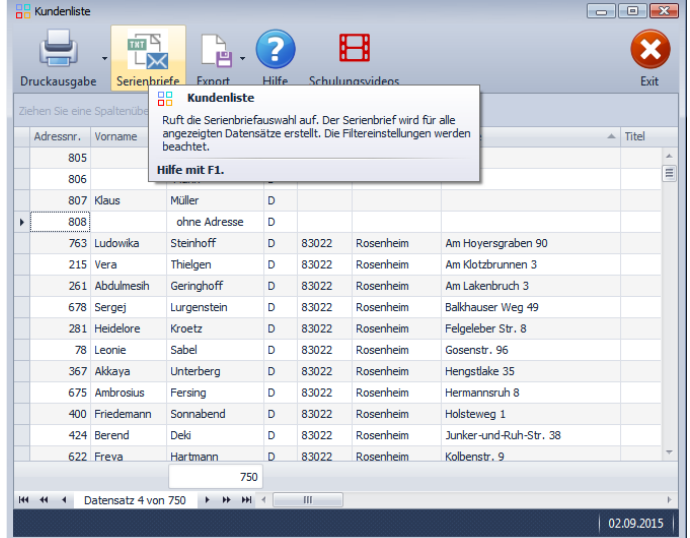

oder einen Ausdruck zu erhalten ist es notwendig, verschiedene Spalten und Zeilen nach Bedarf zu filtern, sortieren oder gruppieren.

Um die Liste für einen Serienbrief zu sortieren, zum Beispiel nach Postleitzahl Straße jeweils aufsteigend, die **Shift-Taste** halten und die Spaltenüberschrift klicken.

Das Ergebnis kann anschließend gedruckt, als Serienbrief ausgegeben oder exportiert und (in Excel, Word...) weiterverarbeitet werden. Weitere Informationen zum Listenhandling.

## **Menü:**

Neben der Hilfe sind folgende Bearbeitungsmöglichkeiten gegeben:

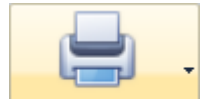

Druckausgabe

## **Druckausgabe:**

Klick auf **Liste** öffnet die aktuelle Liste unter Berücksichtigung von Filter und Sortierung als Druckvorschau. Sie können das Layout der Liste

kopieren und bearbeiten, die Liste speichern oder die Liste drucken. Beim Druck wird empfohlen das Ergebnis vorab in der Seitenvorschau zu prüfen.

Klick auf **Bildschirmausgabe** druckt eine Liste aller selektierten Datensätze im aktuellen Bildschirm Layout in die Druckvorschau. Hier steht eine Vielzahl von Bearbeitung und Exportmöglichkeiten zur Verfügung.

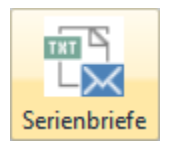

## **Serienbriefe:**

Klick auf **Serienbriefe** öffnet das Fenster zur Auswahl von Textvorlagen. Die mitgelieferten Mustervorlagen können beliebig kopiert und bearbeitet werden. Zur Bearbeitung des Textes wird PraxPlan Textver-

arbeitung verwendet. Der eigentliche Serienbriefdruck erfolgt an alle mit Hilfe von Listenhandling zuvor selektierten und sortierten Empfänger. Soweit mehrere Mandanten lizenziert sind, wählen Sie den

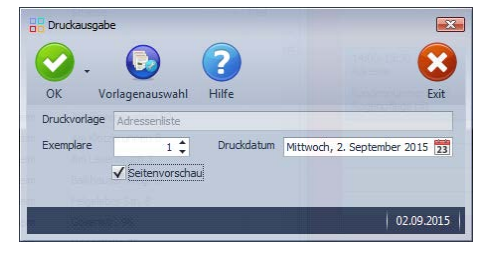

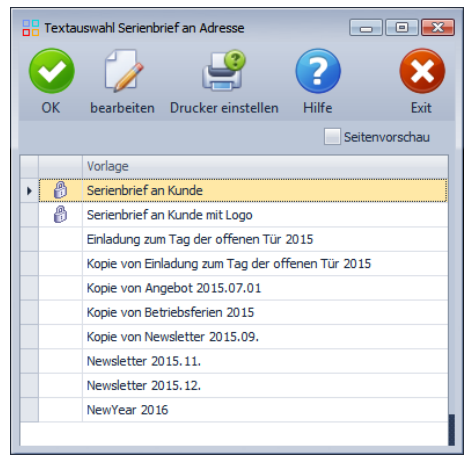

Die Rosenheimer Praxisprogramme - bewährt seit 1987

**PraxPlan – Adressenverwaltung**

Ausgabe:14.05.2018

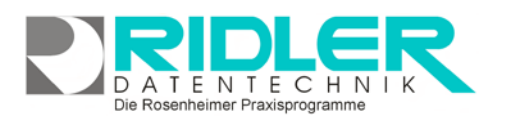

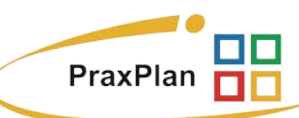

als Absender fungierenden Mandanten aus. Für jeden Eintrag der Liste wird automatisch ein Dokument (Serienbrief) mit den Daten (Adresse, Name usw.) des Empfängers erstellt. Mit **OK** bestätigen Sie den Druckvorgang und der Serienbrief wird ausgedruckt.

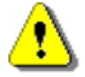

**Tipp:** Markieren Sie die Option **Druckvorschau** und drucken Sie nicht sofort auf Papier. Mit der Druckvorschau können Sie Ihren Serienbrief vor Ausdruck nochmals kontrollieren.

Um einen speziellen Drucker auszuwählen und oder die Anzahl der Druckexemplare festzulegen klicken Sie auf **Drucker einstellen**.

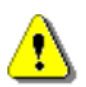

**Hinweis:** Die Anzahl der Exemplare bezieht sich **nicht** auf die Anzahl der Empfänger, die den Brief erhalten sollen. Beispiel: Ein Serienbrief, der für fünf Empfänger aus einer Liste und zwei Exemplaren bestimmt wird, umfaßt zehn Seiten Ausdruck.

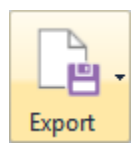

## **Export:**

Klick auf **Export** ermöglich den Export der Listenauswahl in verschiedene Formate. Hier stehen .xlsx (MS Excel 2007), .xls (Excel), .rtf (Rich Text Format), .pdf und .csv zur Verfügung. Wählen Sie Ihr Format und den Speicherort aus und

speichern Sie die Datei.

**Weitere relevante Dokumente:** Zurück zum Inhaltsverzeichnis **Listenhandling** Internes Textverarbeitungsprogramm

**Ihre Notizen:**

Export nach MS Excel 2007 Export nach MS Excel Export nach RTF Export nach PDF Export nach CSV